# **FAQ on QR Code Of E-Aadhaar**

## **1. What is the process for obtaining access to the new Paperless KYC Application?**

In the current phase we have only distributor / AMC login based model. For obtaining access you need to write to [eKYCservices@camsonline.com](mailto:eKYCservices@camsonline.com) with your ARN/EUIN/Mobile Number/Email ID

**2. What is the difference between Aadhaar Based and Non Aadhaar Based?**

In Aadhaar Based KYC is done based on eAadhaar PDF in the current phase. For non Aadhaar based KYC it is based on the Proof of Identity and Proof of Address shared. This Non Aadhaar based is tool to submit the application and related documents digitally instead of paper.

- **3. Why do we need to upload signature** It is mandatory required for Non Aadhaar Based KYC and for doing Offline investment.
- **4. What is the URL for this application** <https://camskyc.camsonline.com/plkyc>
- **5. Can the system accept a copy of the Aadhaar Card?**

No. Since reading a QR Code from the copy is very challenging. In the current phase, the option available is to upload only eAdhaar PDF. We are looking at providing additional options like Sharing of QR Code / XML.

- **6. Is there any basic requirements for this PL KYC Application** Yes. Application can work only if the camera is enabled. You can use a desktop/Laptop/Mobile wherever camera is enabled. It is best viewed in Google Chrome.
- **7. How to obtain eAdhaar PDF.**

e Aadhaar PDF can be from UIDAI Site from the URL is https://eaadhaar.uidai.gov.in/#/

- **8. Why do we need to input the password for the eAadhaar PDF in Aadhaar Based KYC** Since the PDF is password protected and the application need to read the QR code of the PDF, it is needed to open.
- **9. How long will it take to complete the KYC Process.**

As soon as the transaction is submitted, status will appear as KYC under process which will allow the investor to make online investments. Completion of KYC process is expected to take a maximum of 72 Hours.

**10. Can the investor make investments as soon as application is submitted via this application?**

Yes. Investor can make online investments as soon as the transaction is submitted successfully in the distributor serviced Model.

# **11. What is UIDAI Secure QR Code? How QR Code enhance the security of e-Aadhaar?**

UIDAI e-Aadhaar letter contains a QR code. UIDAI has replaced existing QR code, on e-Aadhaar, having Resident's demographic details with a secured QR Code which contains demographics along with photograph of the Aadhaar holder. There will be two QR Codes – Small one on front side of cutaway portion with demographic data only; and a large one on top portion of front side and rear side of cutaway portion, with demographic data and photo. Further, to make this Information more secured and tamper-proof, it will be signed with UIDAI digital signature. Any fraud attempted on e-Aadhaar can be easily detected using QR Code scanner.

## **12. How can someone read new secure QR code available on e-Aadhaar?**

Our application can read the digitally signed QR code and validate it against UIDAI digital signatures.

# **13. What is Aadhaar Offline e-KYC?**

It is a secure digitally signed document which can be used by any Aadhaar number holder for offline verification of his/her identity. Resident may download the document However, this document does not contain Aadhaar number of the resident.

## **14. What is Aadhaar Offline e-KYC Verification Service?**

The process of reading the Aadhaar Offline e-KYC shared by the resident is Aadhaar Offline e-KYC Verification Service.

# **15. How Aadhaar Offline e-KYC is similar to other identity documents?**

Like most of other identity documents such as Passport, Driving License, Voter ID Card, Aadhaar Offline e-KYC is the identity document having demographic data and photo of the resident but does not contain Aadhaar number of the resident. It has an advantage over other identity documents that it is offline yet verifiable through digital signature.

# **16. Whom should I call to incase of any queries related to this process?**

Via email [eKYCServices@camsonline.com](mailto:eKYCServices@camsonline.com) or

Via phone Ranjani – 91 44 6109 2508 / Ravichandran 91 44 6109 2795

# **17. How can I upload signature?**

You can print the below form, complete, sign and scan or take photo of the signed document

KYC Declartion.pptx

and upload it via application.

#### **18. What is the e-aadhar password? Can I enter any password or is there any restriction?**

eAadhaar Password is the password assigned based on their name and year of birth by UIDAI to protect the PDF document getting opened by persons other than the Aadhar Holder.

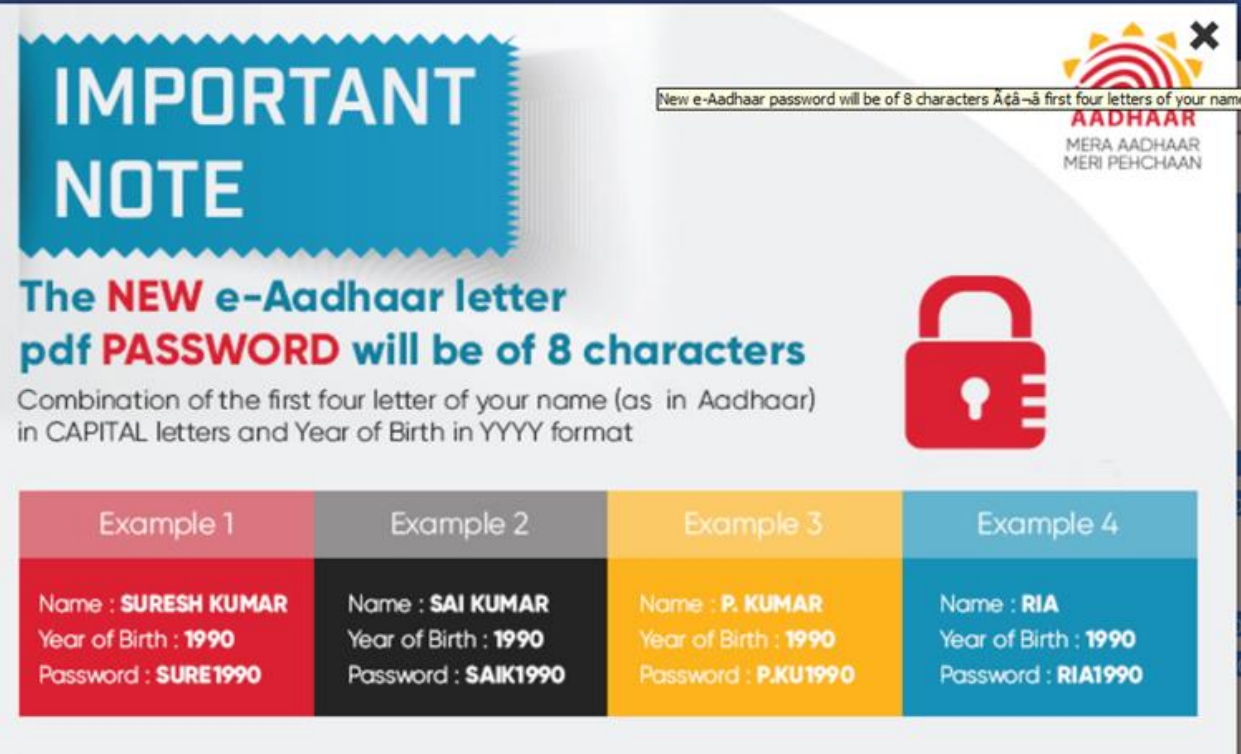

# **19. I am getting error saying "Please upload latest e-aadhar PDF"? Why?**

If you uploading a old eAadhaar PDF, you may get this error message as the old PDF do not have a photo. So, when the application could not find the photo it will prompt the user to upload the latest pdf.

#### **20. After I enter PAN, am getting error, why?**

- a. If you are getting a message
	- i. KYC is already completed, then the investor can proceed with the transaction
	- ii. KYC Status is incomplete, then the investor need to update KYC through their KRA.
	- iii. Connectivity to KRA is not available, then investor had to wait and retry after some time as the system could not fetch the status of the PAN from one of the KRA.

### **21. Can I do KYC for Corporates / NRI via this application**

No. You can do KYC only for resident individuals.

#### **22. In non-aadhar based flow, am getting error while uploading documents?**

- a. Size > 1MB Due to system restrictions, maximum size of the document that can be uploaded is only 1 MB. Hence arrange to reduce the size and reupload.
- b. Formats allowed are JPG/BMP/PNG/JPEG… Uploaded document is not in allowed format. Arrange to upload formats in JPG/BMP/PNG/JPEG.

## **23. During signature upload, am getting error, why?**

- a. Size > 1 MB Due to system restrictions, maximum size of the document than can be uploaded is only 1 MB. Arrange to reduce the size and reupload.
- b. Also allowed formats are JPG/BMP/PNG/JPEG. Do not upload documents of other formats.

## **24. Can I make offline investments?**

Yes, you can make offline investments if the investor's signature uploaded.

## 25. Is there an investment limit for KYC done through PLKYC

No, there is no limit in the investment amount if you do KYC via PLKYC irrespective of Aadhaar / Non Aadhaar Based.